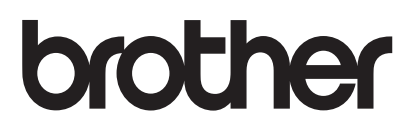

# AirPrint 使用說明書

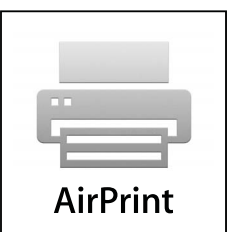

本使用說明書適用於以下型號:

DCP-J105/J132W/J152W/J172W/J552DW/J752DW、 MFC-J200/J285DW/J450DW/J470DW/J475DW/J650DW/J870DW/J875DW

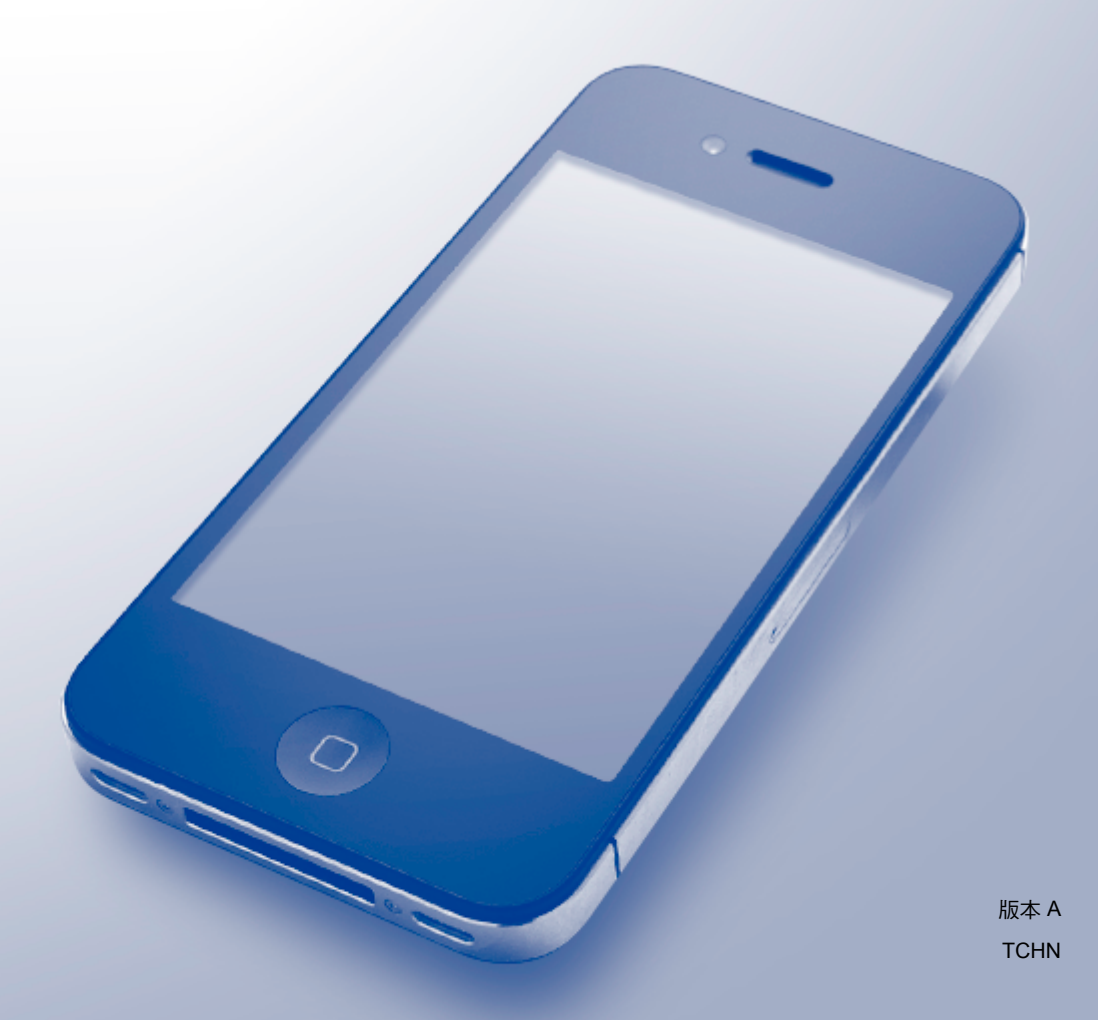

# 註釋說明

本使用說明書使用以下圖示:

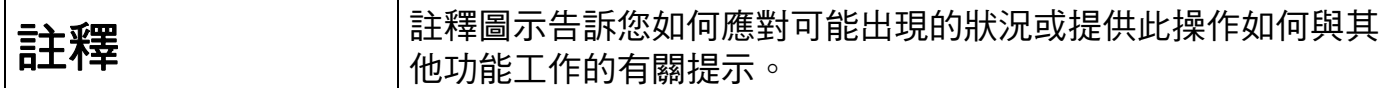

# 商標

brother 是兄弟工業株式會社的商標。

Apple、Macintosh、iPad、iPhone、iPod、iPod touch、OS X 和 Safari 是蘋果公司在美國 和其他國家的註冊商標。AirPrint 和 AirPrint 標識是蘋果公司的商標。

Wi-Fi Direct 是 Wi-Fi Alliance 的商標。

本說明書中提及的軟體名稱都有一份軟體許可協定,此協定指明了其相應的所有者。

**Brother** 產品、相關說明書和任何其他材料中出現的任何公司的商標名稱、產品名稱都是其 相應公司的商標或註冊商標。

©2013-2014 兄弟工業株式會社。版權所有。

目錄

Ē,

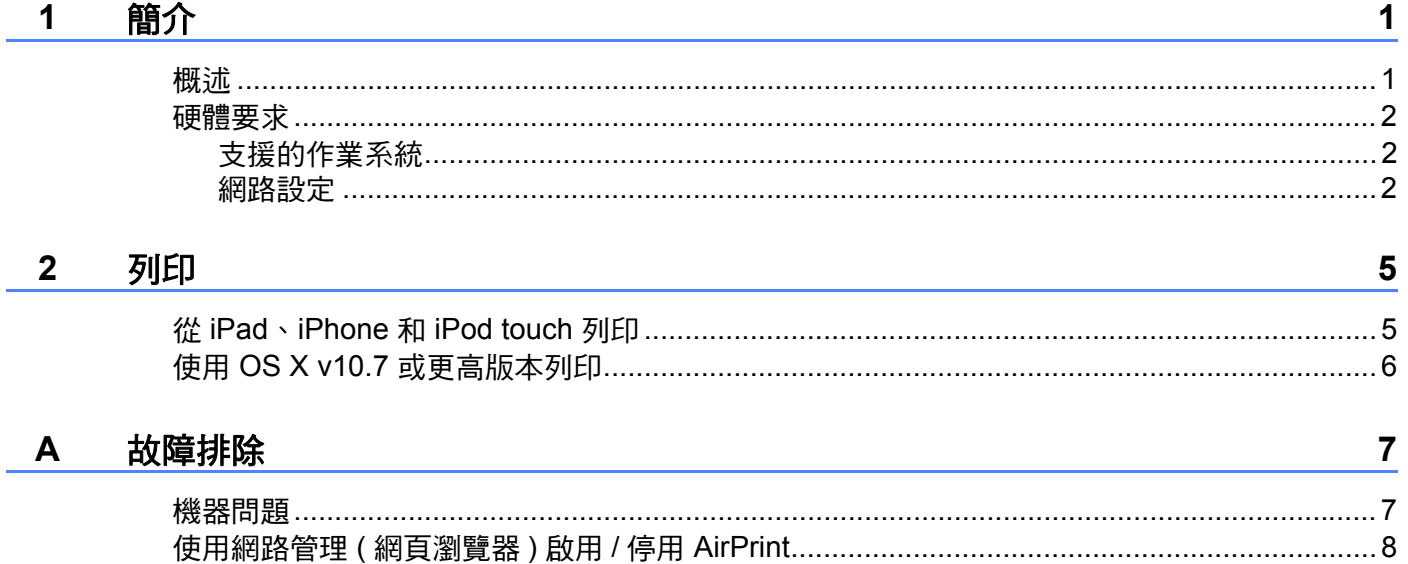

<span id="page-3-0"></span>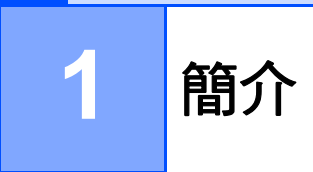

# <span id="page-3-1"></span>概述

AirPrint 讓您可從 iPad、iPhone 和 iPod touch 無線列印照片、電子郵件、網頁和文件,而無 需安裝驅動程式。

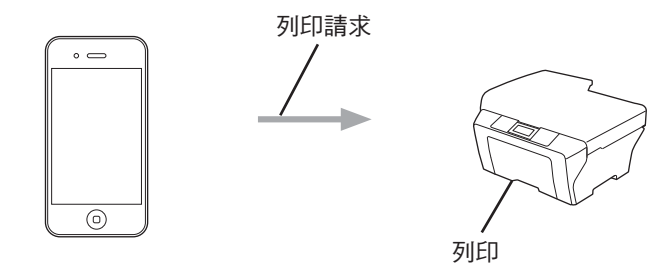

# <span id="page-4-0"></span>**<sup>1</sup>** 硬體要求 **<sup>1</sup>**

#### <span id="page-4-1"></span>支援的作業系統 **<sup>1</sup>**

AirPrint 與執行最新版 iOS 的 iPad ( 所有機型 )、iPhone (3GS 或後續機型 ) 和 iPod touch ( 第 3 代或後續機型 ) 裝置相容。更多資訊,請造訪 Apple 網站 [\(http://support.apple.com/kb/HT4356\)](http://support.apple.com/kb/HT4356)。

#### <span id="page-4-2"></span>網路設定 **<sup>1</sup>**

若要使用 AirPrint,您的行動裝置必須連接到本 Brother 機器所在的無線網路。AirPrint 支援 使用 Ad-Hoc 模式、基礎架構模式或 Wi-Fi Direct™ ( 僅限受支援的型號 ) 的無線連接。

若要配置行動裝置的無線網路設定,請參閱行動裝置的使用說明書。點選 Safari 中的 **卬** 可 找到 Apple 網站上的行動裝置使用說明書連結。

若要配置本 Brother 機器的無線網路設定,請參閱本 Brother 機器的快速安裝指南或軟體與 網路使用說明書。

如果您的 Brother 機器支援 Wi-Fi Direct™,而且您想配置 Brother 機器的 Wi-Fi Direct™ 網 路設定, 請從 Brother Solutions Center 網站 [\(http://solutions.brother.com/\)](http://solutions.brother.com/) 下載 Wi-Fi Direct™ 使用說明書。

#### **Ad-Hoc** 模式 **<sup>1</sup>**

在不使用無線存取點 / 路由器的情況下,將您的行動裝置連接到本 Brother 機器。

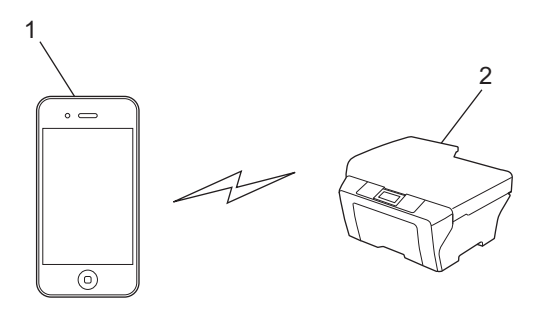

**1** 行動裝置

**2** 無線網路設備 **(** 本 **Brother** 機器 **)**

#### 基礎架構模式 **<sup>1</sup>**

透過無線存取點 / 路由器,將您的行動裝置連接到本 Brother 機器。 ■ 透過本 Brother 機器內建的無線功能連接到無線存取點 / 路由器時:

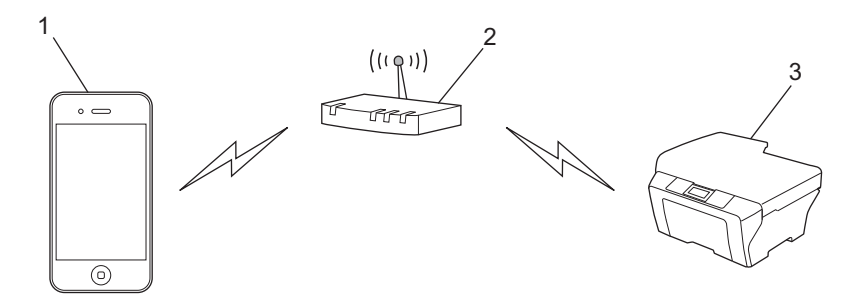

- 行動裝置
- 無線存取點 **/** 路由器
- 無線網路設備 **(** 本 **Brother** 機器 **)**

■透過網路連接線將本 Brother 機器連接到無線存取點 / 路由器時:

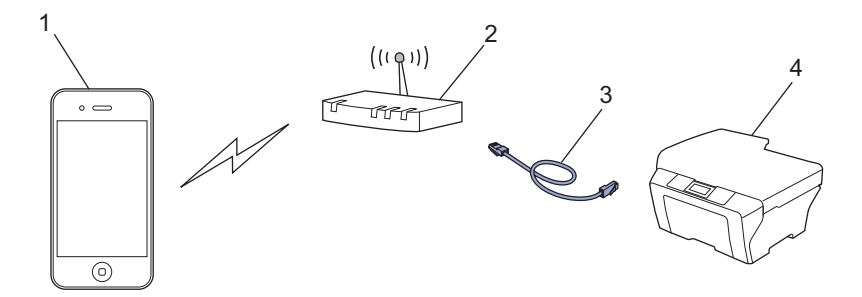

- 行動裝置
- 無線存取點 **/** 路由器
- 網路連接線
- 有線或無線網路設備 **(** 本 **Brother** 機器 **)**

#### **Wi-Fi Direct™** 網路 **(** 僅限受支援的型號 **) <sup>1</sup>**

透過 Wi-Fi Direct™ 將您的行動裝置連接到本 Brother 機器。Wi-Fi Direct™ 可讓您在 Brother 機器和行動裝置之間配置一個加密的無線網路,不需要使用存取點。

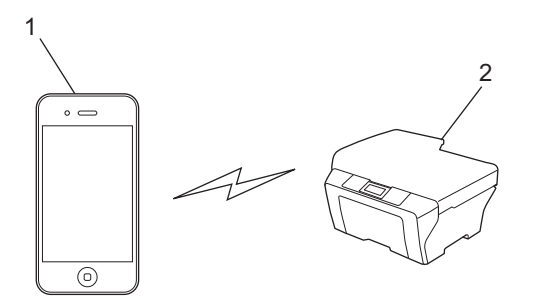

- **1** 行動裝置
- **2** 本 **Brother** 機器
- 註釋 -

使用 Wi-Fi Direct™ 時, Brother 機器僅支援一對一無線通訊。

## <span id="page-7-1"></span><span id="page-7-0"></span>從 **iPad**、**iPhone** 和 **iPod touch** 列印 **<sup>2</sup>**

視乎應用程式,列印步驟可能會有所不同。下文以 Safari 為例進行說明。

- **4 確保您的 Brother 機器已開啟。**
- 2 使用 Safari 打開您想列印的頁面。
- 3 點選 [  $\bullet$
- 4 點選列印。
- 6 確保已選擇本 Brother 機器。 如果選擇其他機器 ( 或者尚未選擇印表機 ), 點選**選取印表機**。 將顯示可用機器的清單。點選本機器。
- 6 選擇所需選項,例如列印頁數、雙面列印 ( 若本機器支援 )。
- 7 點選列印。

註釋

紙張大小和紙張類型設定由 iOS 應用程式確定。

### <span id="page-8-0"></span>使用 **OS X v10.7** 或更高版本列印 **<sup>2</sup>**

視乎應用程式,列印步驟可能會有所不同。下文以 Safari 為例進行說明。

#### 註釋

列印前,將您的 Brother 機器添加到 Macintosh 電腦上的印表機清單中。

將 Brother 機器添加到印表機清單中時,從**列印時使用**彈出式選單中選擇 **AirPrint Printer**。

1 確保您的 Brother 機器已開啟。

2 在您的 Macintosh 電腦上,使用 Safari 打開您想列印的頁面。

3 選擇檔案,再按一下列印。

d 確保已選擇本 Brother 機器。 如果選擇其他機器 ( 或者尚未選擇印表機 ),按一下**印表機**下拉式選單並選擇您的 Brother 機器或附近的印表機。

● 選擇所需選項,例如列印頁數、雙面列印 ( 若本機器支援 )。

6 按一下列印。

<span id="page-9-0"></span>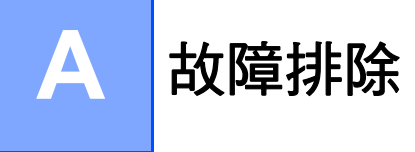

本章闡述如何解決您在透過本 Brother 機器使用 AirPrint 功能的過程中可能會遇到的常見問 題。如果您閱讀本章後仍無法排除故障,請造訪 Brother Solutions Center 網站 [\(http://solutions.brother.com/\)](http://solutions.brother.com/)。

# <span id="page-9-1"></span>機器問題 **<sup>A</sup>**

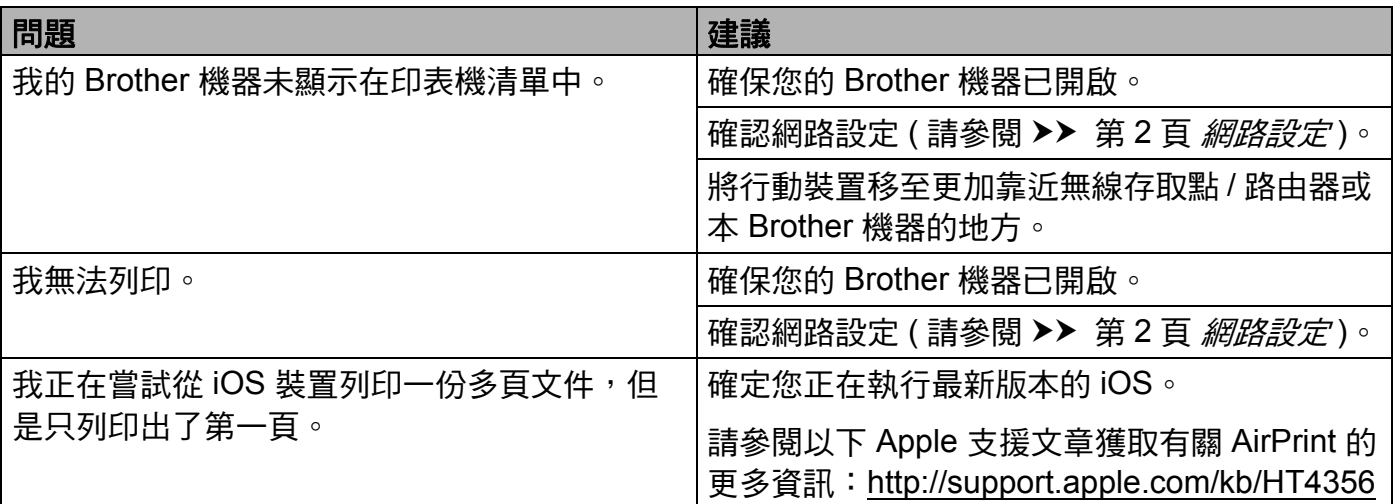

## <span id="page-10-0"></span>使用網路管理 **(** 網頁瀏覽器 **)** 啟用 **/** 停用 **AirPrint <sup>A</sup>**

可使用標準網頁瀏覽器啟用和停用本機器的 AirPrint 功能 ( 預設狀態下 AirPrint 為啟用 )。

● 確認本機器已連接到電腦所接入的網路。

- 2 打開您電腦上的網頁瀏覽器。
- c 在瀏覽器位址列中輸入 「http://machine's IP address/」 ( 「machine's IP address」為 機器的 IP 位址 )。
	- ■例如:

http://192.168.1.2/

#### 註釋

您可以在控制面板的網路選單中查看機器的 IP 位址。更多資訊,請參閱 Brother 機器的 軟體與網路使用說明書。

d 按一下 **AirPrint**。

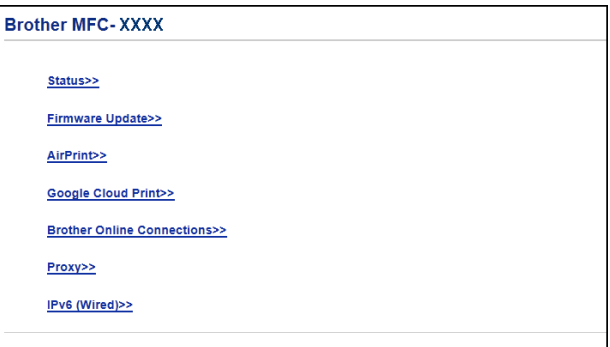

- **6** 如果您想停用 AirPrint, 選取 Disabled ( 停用 ); 如果您想啟用 AirPrint, 選取 Enabled ( 啟用 )。
- **6** 按一下 Submit (送出)。
- 重新啟動本機器。

# brother

#### 請造訪我們的全球網站 **<http://www.brother.com/>**

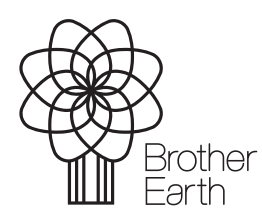

[www.brotherearth.com](http://www.brotherearth.com)